## **Quick Start Guide**

## **For Changing Notification Settings in the EVV Portal**

To change your notification settings in the EVV Portal, please follow these steps:

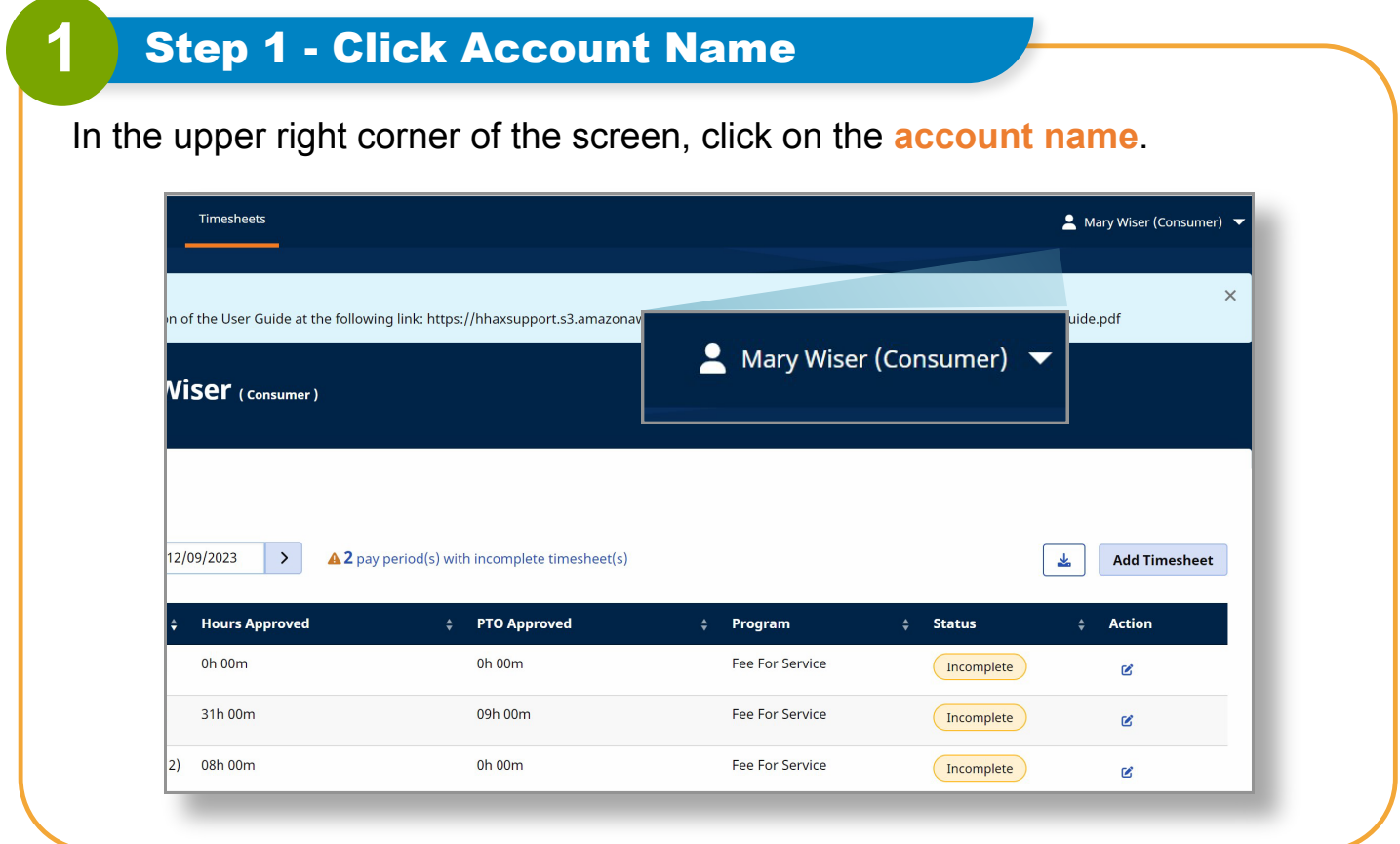

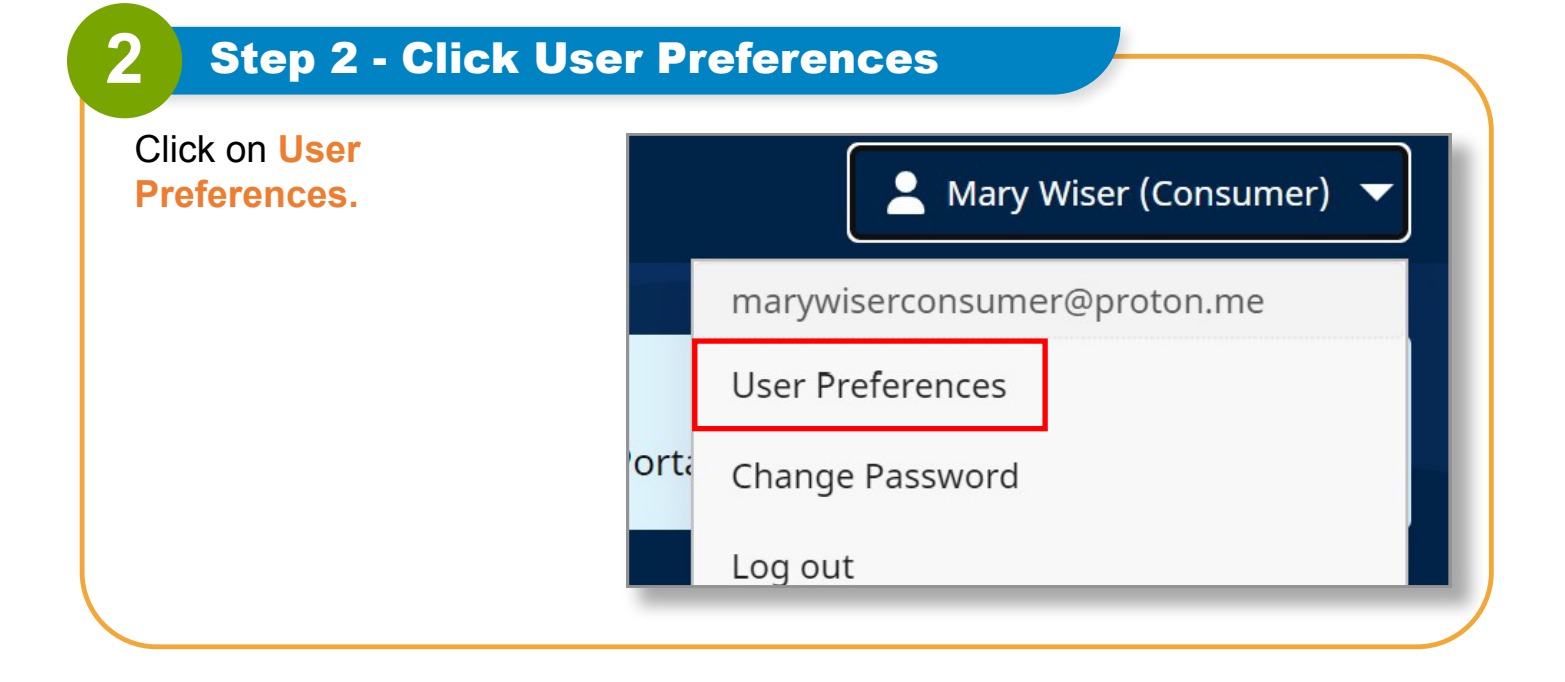

*V1.1-01.02.2024-RCP 1 | Continued on next page*

For **PCAs**, your notification preferences page will look like this:

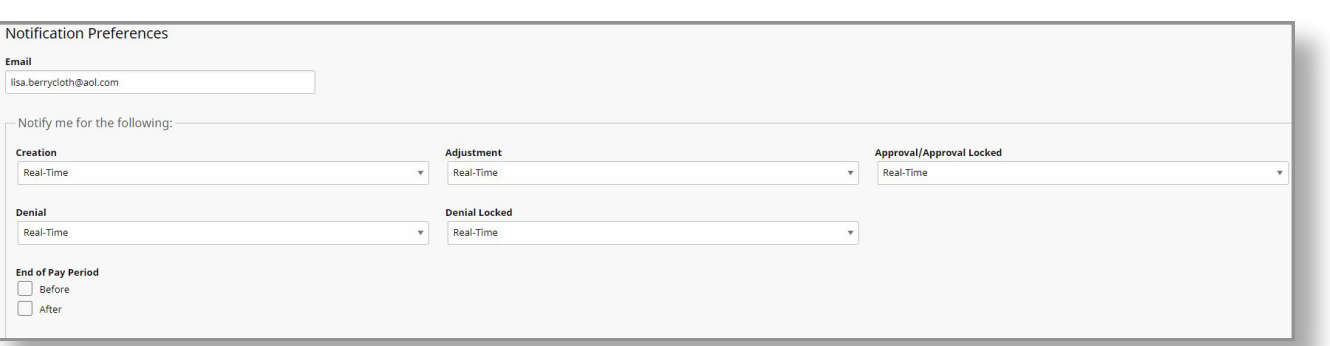

## For **Consumers**, your notification preferences page will look like this:

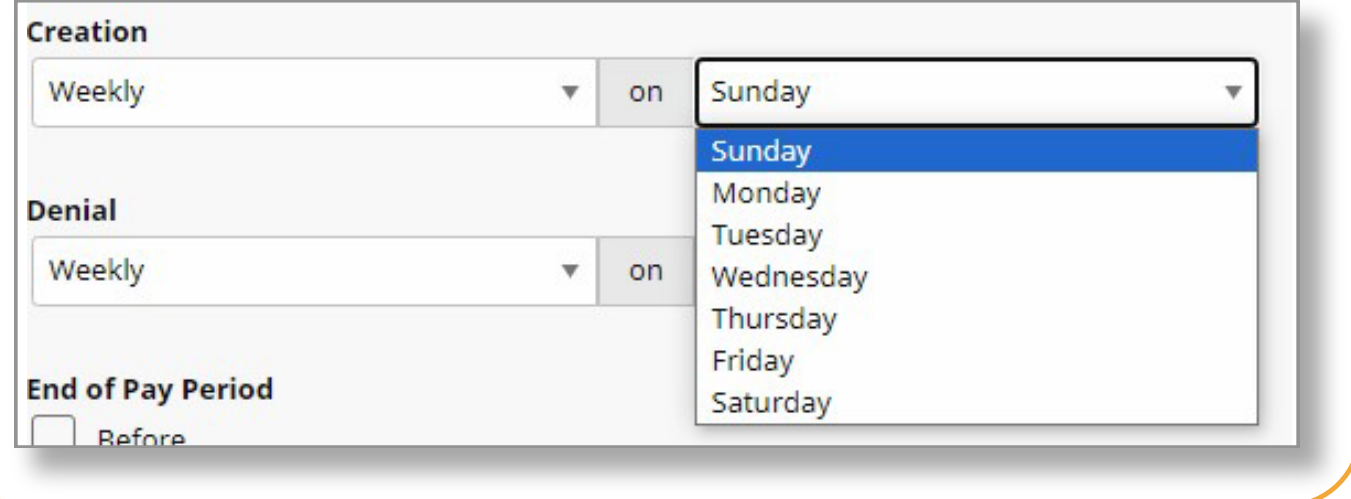

## **4** Step 4 - Update Notification Settings

**PCAs** can set up using the drop-down how often they receive emails when:

- A new shift being created
- A shift was denied
- An adjustment was made on a shift
- A shift was submitted as denied on a timesheet

• A shift was approved

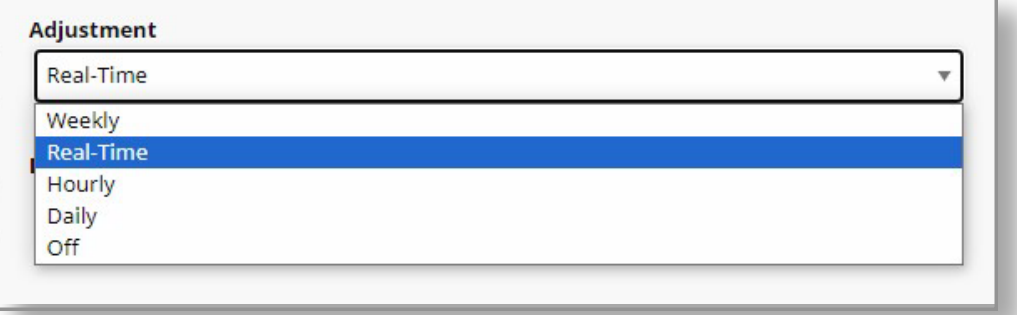

**Consumers** can also use the drop-down to set a notification for

• A new shift being created

- A shift was denied
- An adjustment was made on a shift A shift was submitted as denied
- on a timesheet

• A shift was approved

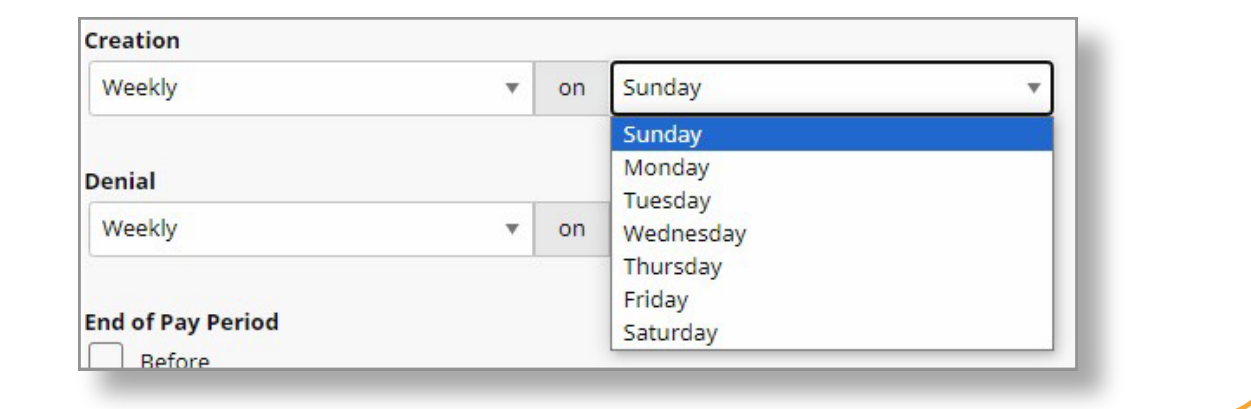

**You can now change your notification settings in the EVV Portal.**